# Found Lesson 1

#### Description

Add a button to the interface that displays a location in the Maps app.

### Learning Outcomes

- Practice creating interface elements and controller actions with Interface Builder.
- Define what a URL is, and discover how iOS behaves with certain URLs.
- Discover how to bring the Maps app to the foreground from another iOS app.
- Relate the running application to the UIApplication instance returned by sharedApplication.

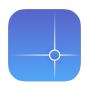

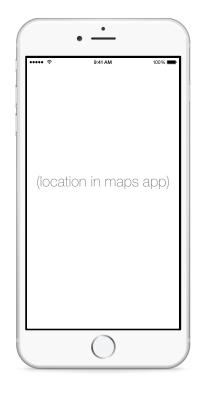

### Vocabulary

|--|

#### **Materials**

• Found Lesson 1 Xcode project

# Opening

How can we open a map location from our app?

# Agenda

- Using Interface Builder and the Object Library (\\\\), add a Button to the view labeled **Open Maps App with URL**.
- Add constraints to center the button horizontally, and to set its top vertical space relative to the main view.
- Using Interface Builder and the Assistant Editor (\\#↔), create a connection from the button to a controller action called openMapsAppWithURL:.

```
@IBAction func openMapsAppWithURL(sender: UIButton) {
    if let url =
        NSURL(string: "http://maps.apple.com/?q=Yosemite") {
        let app = UIApplication.sharedApplication()
        app.openURL(url)
    }
}
```

- Explain the creation of an NSURL from a string, representing a URL or "the location of a resource", a map that one wishes to open, which iOS handles by opening the Maps app.
- Explain how the q= query string parameter represents a "query," and is parsed by the Maps app to search for a location on the map.
- Using the Xcode Documentation and API Reference (🌣 #0), explore the UIApplication class reference and the openURL: method.
- Explain how the call to UIApplication sharedApplication returns a reference to the app instance itself.
- Run the app (**#R**), tap the button, and observe how the Maps app enters the foreground.

# Closing

What if the URL string is http://maps.apple.com/?q=37.331686,-122.030656? What do the numbers mean?

# **Modifications and Extensions**

• Investigate the Apple URL Scheme Reference for map links. Experiment with Apple Maps parameters such as near=, to see what the Maps app displays.

#### Resources

Xcode Overview: Connect User Interface Objects to Code https:// developer.apple.com/library/ios/documentation/ToolsLanguages/Conceptual/ Xcode\_Overview/edit\_user\_interface.html#//apple\_ref/doc/uid/TP40010215-CH6-SW3

Cocoa Application Competencies for iOS: Target-Action https://developer.apple.com/ library/ios/documentation/General/Conceptual/Devpedia-CocoaApp/ TargetAction.html

Creating an Action Connection https://developer.apple.com/library/ios/recipes/ xcode\_help-IB\_connections/chapters/CreatingAction.html

Apple URL Scheme Reference http://developer.apple.com/library/ios/ featuredarticles/iPhoneURLScheme\_Reference/Introduction/Introduction.html

The Swift Programming Language: Optional Binding https://developer.apple.com/ library/ios/documentation/Swift/Conceptual/Swift\_Programming\_Language/ TheBasics.html#//apple\_ref/doc/uid/TP40014097-CH5-ID333

NSURL Class Reference http://developer.apple.com/library/ios/documentation/ Cocoa/Reference/Foundation/Classes/NSURL\_Class/Reference/Reference.html

UIApplication Class Reference http://developer.apple.com/library/ios/documentation/ UIKit/Reference/UIApplication\_Class/